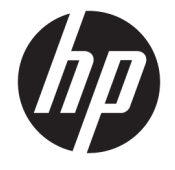

# HP DreamColor Assistant 사용 설명서

**요약**

이 설명서에서는 HP DreamColor Assistant 소프트웨어를 사용하여 색 사전 설정을 관리하고, 패널을 보정하며, 외부 측정 장비를 사용하는 방법에 대한 정보를 제공합니다.

© Copyright 2020 HP Development Company, L.P.

기밀 컴퓨터 소프트웨어. 소유, 사용 또는 복사 에 필요한 유효한 라이선스를 HP로부터 취득 했습니다. FAR 12.211 및 12.212, 상업용 컴퓨 터 소프트웨어, 컴퓨터 소프트웨어 설명서 및 상용 품목에 대한 기술 데이터는 공급업체의 표준 상업 라이선스에 따라 미국 정부에 사용 이 허가되었습니다.

이 설명서의 내용은 조건에 따라 사전 통지 없 이 변경될 수 있습니다. HP 제품 및 서비스에 대한 유일한 보증은 제품 및 서비스와 함께 동 봉된 보증서에 명시되어 있습니다. 이 설명서 에는 어떠한 추가 보증 내용도 들어 있지 않습 니다. HP는 이 설명서의 기술상 또는 편집상 오류나 누락에 대해 책임지지 않습니다.

초판: 2020년 9월

문서 일련 번호: L68560-AD1

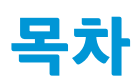

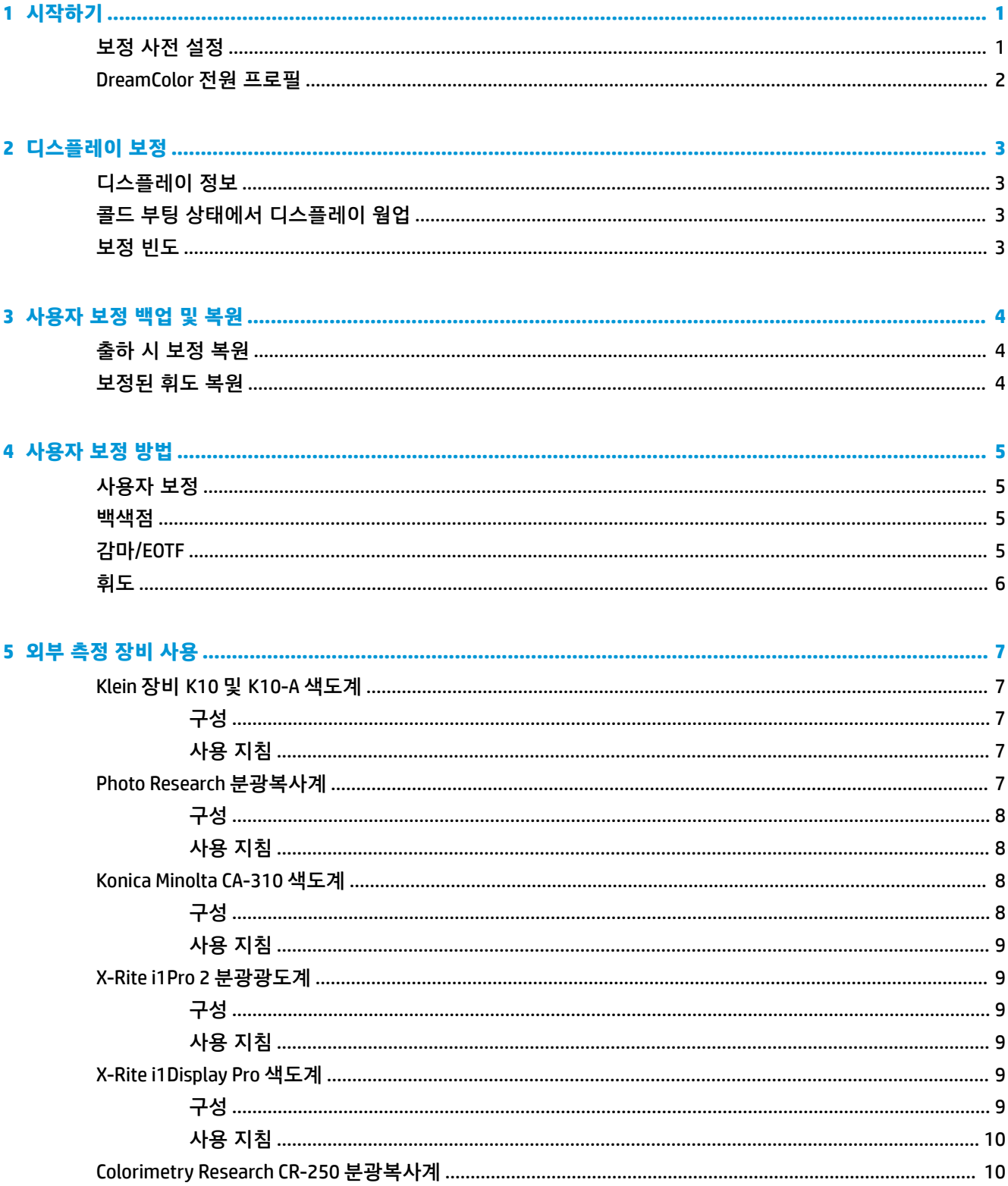

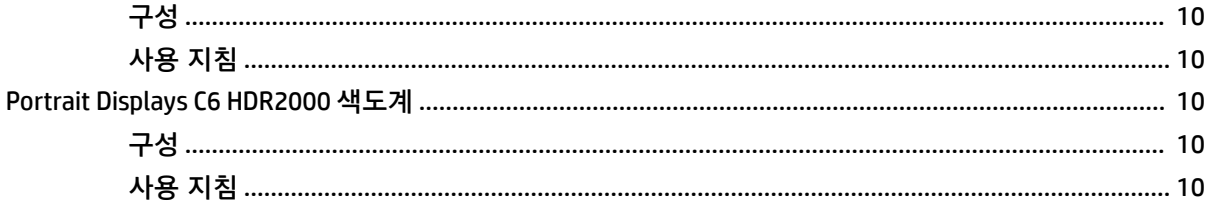

# <span id="page-4-0"></span>**1 시작하기**

이 앱을 사용하면 DreamColor 패널의 색 사전 설정을 관리하고, 보정하고, 설정을 사용자 지정할 수 있습니 다.

# **보정 사전 설정**

디스플레이는 출고 시 다양한 작업 및 사용 사례에 맞는 기본 구성을 제공하도록 설계된 6가지 보정된 색 사전 설정으로 색이 보정됩니다. 모든 사전 설정은 특정 요구 사항에 맞게 재정의 및 보정할 수 있습니다. 포함된 사전 설정은 다음과 같습니다.

- **AdobeRGB**: sRGB에 비해 광범위한 녹색 색조를 제공하는 광범위한 색 영역 형식입니다.
- **sRGB**: Windows 및 인터넷에 대한 표준 색 영역입니다.
- **BT.709**: 이 사전 설정은 고화질 텔레비전 제작 및 방송의 ITU 표준을 준수합니다.
- **DCI P3**: 이 광범위한 색 영역 사전 설정은 DCI 디지털 시네마 표준을 준수하며 디지털 영화 및 사진 작 업 모두에 적합합니다.
- **네이티브**: 가장 넓은 이 색 영역은 패널의 고유 원색을 사용합니다.
- DICOM: 이 사전 설정은 PACS 의료용 이미징의 비진단 평가에 사용됩니다.
- **참고:** 사전 설정에 대한 자세한 내용을 보려면 **색 공간 사전 설정 정보**를 선택합니다.

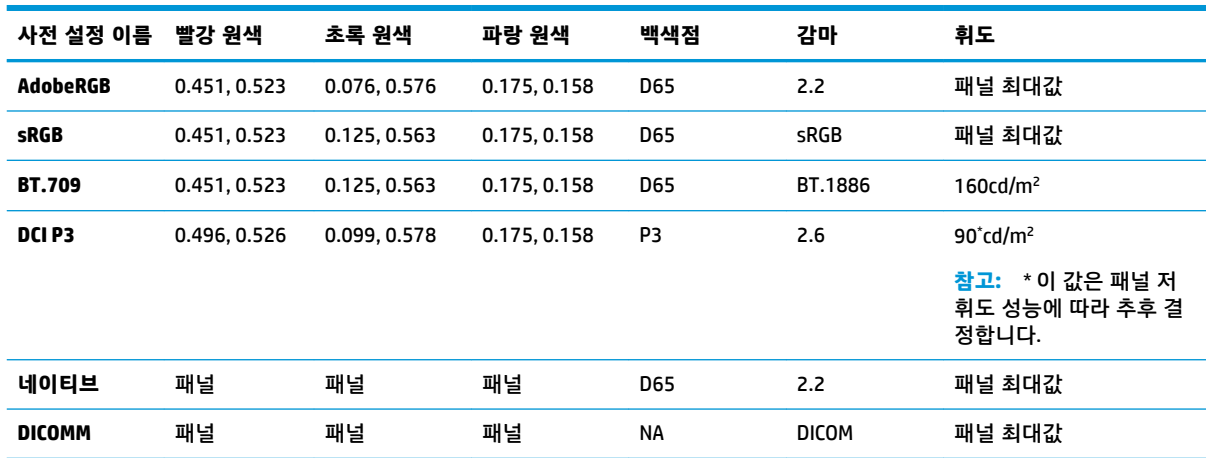

#### **표 1-1 색 공간 사전 설정(CIE 1976 u'v') (17.3" 패널)**

#### **표 1-2 색 공간 사전 설정(CIE 1976 u'v') (15.6" 패널)**

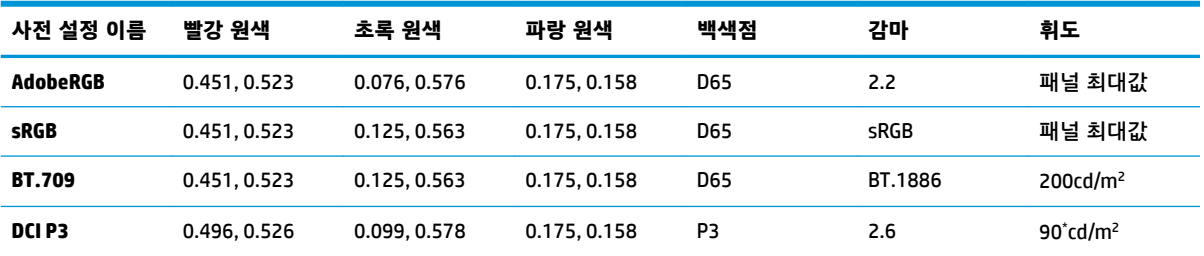

<span id="page-5-0"></span>**표 1-2 색 공간 사전 설정(CIE 1976 u'v') (15.6" 패널) (계속)**

| 사전 설정 이름      | 빨강 원색 | 초록 원색 | 파랑 원색 | 백색점        | 감마           | 휘도     |
|---------------|-------|-------|-------|------------|--------------|--------|
| 네이티브          | 패널    | 패널    | 패널    | <b>D65</b> | 2.2          | 패널 최대값 |
| <b>DICOMM</b> | 패널    | 패널    | 패널    | <b>NA</b>  | <b>DICOM</b> | 패널 최대값 |

# **DreamColor 전원 프로필**

여기에 설명된 지침에 따라 HP DreamColor Assistant에서 제공하는 사용자 지정 전원 관리 옵션을 활성화 합니다.

- **1. DreamColor 전원 프로필 사용**을 선택합니다.
- **2. Windows 전원 프로필**이 열립니다.

# <span id="page-6-0"></span>**2 디스플레이 보정**

디스플레이는 색 중심이므로 프로덕션 요건에 맞게 보정하고 색 정확도 유지를 위해 재보정할 수 있습니 다.

디스플레이는 필요한 호스트 기반 소프트웨어에서 실행되는 모든 보정 알고리즘에 따라 수동으로 보정됩 니다. 또한 시스템에는 XYZ 색도계가 통합될 수도 있어 독립된 보정이 가능합니다. 외부 장비를 사용할 수 있도록 다양한 타사 측정 장비가 지원됩니다.

# **디스플레이 정보**

사전 정의된 출고 시 보정에 근거하여 색 공간 사전 설정 정보에서 디스플레이 특성을 참조할 수 있습니다.

# **콜드 부팅 상태에서 디스플레이 웜업**

디스플레이를 보정하기 전에 디스플레이 백라이트에 사용되는 LED의 안정화 기간이 필요합니다. 디스플레 이 백라이트가 안정화될 수 있게 웜업이 되도록 하는 것이 좋습니다.

보정을 시작하기 전에 디스플레이를 30분 이상 웜업하는 것이 좋습니다.

# **보정 빈도**

고급 IPS 패널은 상당히 안정적이지만 모든 백라이트의 LED는 시간이 지나면서 점점 어두워집니다.

일반적으로 현대식 LED 패널은 1,000시간 사용하는 동안 최대 광도의 1% 정도씩 어두워진다고 예상할 수 있습니다. 이 디스플레이는 파란색과 빨간색 LED를 모두 사용하기 때문에 이 LED가 서로 다른 속도로 어두 워져 약간의 색상 차이가 생길 수 있습니다. 그러나 대부분의 경우에는 2,000시간 이상 사용하는 경우에도 색상 차이가 인지되지 않습니다.

디스플레이에는 보정 장비가 통합되어 있기 때문에 그렇지 않은 경우보다 더 빈번하게 보정할 수 있습니 다. 시설에 대한 보정 빈도는 다른 점보다도 편의에 따라 결정해야 합니다. 사용자가 정한 일정에 따라 디 스플레이가 자동으로 재보정되도록 설정할 수 있으므로 정기적으로 재보정하기가 쉽습니다.

# <span id="page-7-0"></span>**3 사용자 보정 백업 및 복원**

# **출하 시 보정 복원**

모든 사전 설정을 출하 시 보정으로 복원할 수 있습니다.

출하 시 보정으로 복원하려면 다음과 같은 절차를 수행하십시오.

**▲ 출하 시 보정 복원**을 선택합니다.

**참고:** 사용자 지정된 모든 사전 설정 이름이 원래 이름으로 되돌아갑니다.

# **보정된 휘도 복원**

출하 시 보정된 밝기 수준을 복원할 수 있습니다.

밝기 수준을 복원하려면 다음과 같이 합니다.

**▲ 보정된 휘도 복원**을 선택합니다.

**참고:** 현재 보정된 밝기 수준에 따라 밝기 수준이 선택 후 증가 또는 감소하는 것을 볼 수 있습니다.

# <span id="page-8-0"></span>**4 사용자 보정 방법**

사용자 보정은 보정 목표(원색, 백색점, 감마/EOTF 및 광도)를 정한 후, 보정 소프트웨어에 그 목표값으로 보 정하도록 명령하는 과정입니다.

메뉴 기반의 사용자 보정 방법을 사용하면 기존의 사전 설정을 재보정하거나 기존의 사전 설정에 대한 새 로운 구성을 지정할 수 있습니다. **보정 도구 시작** 메뉴에서 액세스할 수 있습니다.

# **사용자 보정**

사용자 보정을 통해 보정 목표(원색, 백색점, 감마/EOTF 및 피크 광도)를 지정한 후, 사전 설정을 목표 값으 로 보정하여 색 사전 설정을 정의할 수 있습니다. 보정 도구를 실행하여 사용자 보정을 수행할 수 있습니 다.

여기에 설명된 지침에 따라 영역, 백색점 감마 및 광도 값을 수동으로 조정하여 재보정합니다.

- **1.** 모니터를 웜업합니다.
- **2.** 보정 장비를 연결하고 제자리에 놓습니다.
- **3. 보정 도구 시작**을 선택합니다.
- **4.** 수동으로 조정하려면 **색-공간 사전 설정 재보정** 탭에서 해당 필드에 값을 입력합니다. -또는-

**결정 도움말** 탭을 선택하고 옵션에서 선택하여 권장 재보정 설정을 생성합니다.

- **참고:** 새 이름으로 사전 설정을 저장할 수 있습니다. **사전 설정 이름 바꾸기**를 선택하고 사전 설정 이름을 바꾼 후 저장할 녹색 확인 표시를 선택합니다. 취소하려면 빨간색 X를 선택합니다.
- **5. 지금 재보정**을 선택합니다.
- **6.** 화면의 설명을 따릅니다.
- **참고:** 컴퓨터를 닫을 때 시작 사운드가 들립니다. 재보정 중에는 셔터 사운드를 들을 수 있습니다. 시작 사운드가 다시 재생되어 보정이 완료되었음을 알립니다. 재보정을 완료하기 전에 컴퓨터를 열면 사전 설정이 기본 설정으로 복원됩니다. 재보정에는 최대 15분이 소요될 수 있습니다.

# **백색점**

이 메뉴는 표준 백색점을 제공합니다.

- D65: 대부분의 비디오 프로덕션 및 대부분의 컴퓨터 그래픽과 디자인 작업을 위한 표준 백색점입니 다. 영화 제작에도 사용할 수 있습니다.
- D50: 소프트 보정 및 인쇄물 제작용 표준 백색점입니다. D65 백색점보다 색 온도가 높습니다.
- D55: 영화 상영을 위한 기존 백색점입니다. 필름 프로젝터 램프 하우스의 빛 출력 백색점입니다.
- DCI-P3: 디지털 시네마 프로젝터를 위한 표준 백색점입니다.

## **감마/EOTF**

이 메뉴는 다음 옵션을 제공합니다.

- <span id="page-9-0"></span>2.2: 일광 수준의 환경 조명에 사용할 수 있는 표준 감마로 간주되는 전원 기능 2.2 감마입니다.
- 2.4: 이전에 어두운 조명 환경을 위한 표준 감마였던 전원 기능 2.4 감마입니다. 비디오 작업에서는 BT.1886 EOTF(전자 광학 전송 기능)가 이 감마 기능을 대신했습니다.
- 2.6: 주변 조명이 전혀 없는 영화 조명 환경을 위한 표준 감마인 전원 기능 2.6 감마입니다.
- BT.1886: 국제통신연합(ITU)이 전문적인 고화질 비디오 제작 및 마감을 위한 표준 EOTF로 정의한 EOTF입니다.
- sRGB: 전원 기능 2.2 감마를 기준으로 하지만 곡선에서 가장 낮은 그레이스케일 값에 대한 선형 함수 로 전환시켜 낮은 검정색 표현을 더 잘 제공하도록 만들어진 EOTF입니다.
- DICOM: 디지털 X선 또는 CAT 스캔과 같은 PACS 의료용 이미징의 비진단 평가에 사용됩니다.

## **휘도**

이 메뉴는 휘도값을 제공할 뿐만 아니라 48cd/m²에서 최대 600cd/m² 사이의 모든 휘도값을 선택할 수 있 는 옵션을 제공합니다.

- 600cd/m²: 디스플레이에서 보정할 수 있는 최대 휘도입니다.
- 100cd/m²: 비디오 온라인 및 마감 작업을 위한 표준 휘도입니다(원래는 SMPTE에서 규정).
- 120 및 80cd/m²: VFX 스튜디오의 일반적인 환경 조명을 기준으로 약 100cd/m²의 일괄 값을 제공하는 두 가지 옵션입니다.
- 48cd/m<sup>2</sup>: 영화 프레젠테이션을 위한 표준 스크린 앞면의 조도입니다(17 fl 상당).

사양별로 장비를 설정하고, 보정을 정의한 후에 선택한 값을 확인하면 보정이 시작됩니다. 내부 장비를 사 용하는 경우 보정에는 약 3분 30초가 소요됩니다. 외부 장비를 사용하는 경우에는 보정 시간이 더 길어질 수 있습니다. 보정 중에는 디스플레이를 끄지 마십시오. 사전 설정에는 선택한 보정 목표에 따라 이름이 지 정됩니다.

**참고:** 외부 장비를 연결한 경우에는 보정 측정을 위해 내부 장비를 사용할지 아니면 외부 장비를 사용할 지 묻는 메시지가 나타납니다. 외부 장비를 선택하면 라인업 목표가 화면에 나타나 외부 장비를 화면 중앙 에 배치하도록 안내합니다.

# <span id="page-10-0"></span>**5 외부 측정 장비 사용**

디스플레이에는 고정밀 XYZ 색도계가 포함되어 있으며, 저비용 색도계부터 고급 색도계와 분광복사계까지 다양한 측정 장비를 기본적으로 지원합니다.

이 장비를 내장된 장비 대신 보정에 사용할 수 있습니다. 또한 외부 장비를 사용하여 내부 장비를 정렬할 수도 있습니다.

지원되는 장비는 대부분 HP의 스튜디오 파트너와 협의하여 선정한 것으로, 그들의 시설에서 표준화된 장 비들입니다. 이 장비 중 일부의 경우에는 디스플레이와 올바로 작동하기 위해 특수한 구성이나 보정이 필 요합니다.

**참고:** 이러한 장비를 사용하는 경우에는 측정 장비가 디스플레이 전면과 직각을 이루도록 배치해야 합니 다.

# **Klein 장비 K10 및 K10-A 색도계**

이것은 직접 모니터 접촉을 지원하거나 어두운 공간에서 디스턴스 유닛으로 사용하는 고속의 매우 정확한 경량 장치입니다.

### **구성**

이 장치를 설치할 때 제조업체 지침을 사용하는 것이 좋습니다.

#### **사용 지침**

Klein K10-A를 디스플레이와 함께 사용할 때는 팁과 지침을 참조하십시오.

직접 접촉 측정인 경우에는 K-10 SF 렌즈 후드를 사용하는 것이 좋습니다. 렌즈 후드를 사용하면 일반 적인 실내 조명에서 디스플레이를 보정할 수 있습니다(그래도 최적의 검정색 측정을 위해서는 어두 운 조명이 권장됨).

거리 측정을 사용하는 경우에는 보정을 위해 완전히 어두운 환경을 사용하는 것이 좋습니다.

필요한 경우 보정 전에 ChromaSurf를 사용하여 검정색 수준을 재보정하십시오. K10-A는 검정색 수준 보정이 장기간 유지되지만 재보정이 필요한 경우에는 절차가 매우 빨라집니다.

디스플레이 보정을 마친 후 디스플레이가 하부 그레이스케일을 섀도 데피니션이 거의 또는 전혀 없 는 밝은 회색으로 표시하는 경우에는 K10-A의 검정색 수준을 재보정하고 디스플레이를 재보정해야 합니다.

## **Photo Research 분광복사계**

디스플레이는 Photo Research 분광복사계를 대부분 지원합니다.

- PR-655 SpectraScan
- PR-670 SpectraScan
- PR-680 / PR-680L SpectraDuo
- <span id="page-11-0"></span>PR-730 SpectraScan
- PR-740 SpectraScan

Photo Research 장비에는 USB 인터페이스가 있어야 합니다. 일부 모델에서는 이것이 선택 사양이지만 디스 플레이에 연결하기 위해서는 필수입니다. 장비가 여러 인터페이스를 지원하는 경우에는 USB 통신 방법을 사용할 수 있어야 하며 활성 상태여야 합니다.

#### **구성**

이 장비에는 다양한 구성 옵션이 있으며, 모든 옵션을 장비 뒷면에 있는 터치 스크린 LCD 인터페이스를 사 용하여 설정할 수 있습니다. 다음 표는 각 디스플레이에 권장되는 구성을 열거한 것입니다.

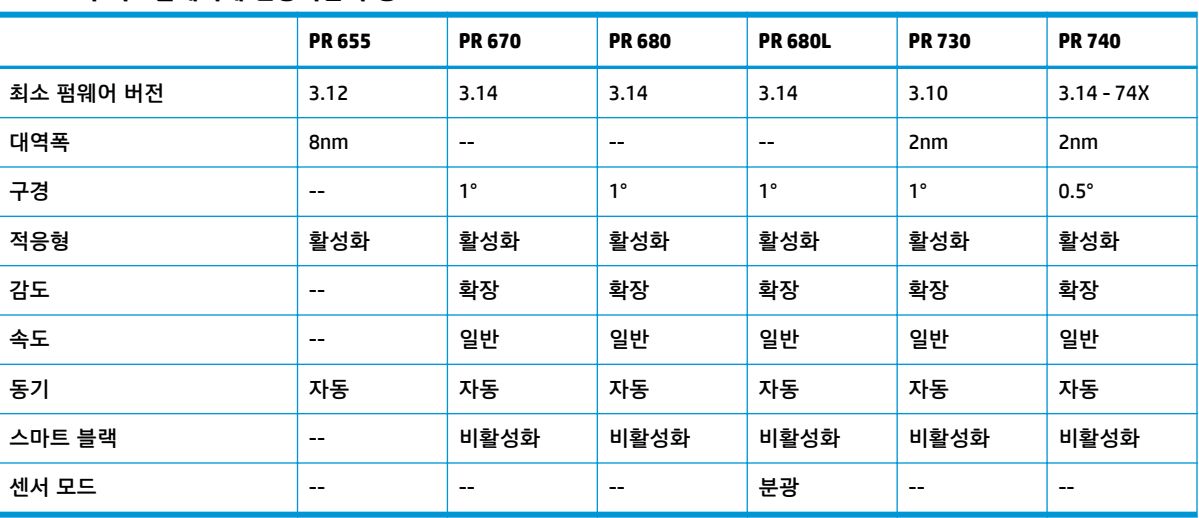

#### **표 5-1 각 디스플레이에 권장되는 구성**

#### **사용 지침**

Photo Research 분광복사계를 디스플레이와 함께 사용할 때는 팁과 지침을 참조하십시오.

**힌트:** 이 장비는 일반적으로 1m 이상의 거리에서 비접촉 측정에 사용되므로 완전히 어두운 환경에서 모 든 측정 작업을 합니다.

**힌트:** 유연한 프로브 옵션 중 하나를 사용하여 접촉 측정을 할 수 있지만, 프로브를 디스플레이 표면에 수 직이 되도록 올바르게 장착해야 합니다.

**힌트:** 최상의 결과를 얻으려면 권장되는 장비 재보정 일정을 준수합니다.

# **Konica Minolta CA-310 색도계**

Konica Minolta CA-310은 고속 색도계입니다.

독립 측정 및 외부에서 구동할 수 있도록 설계된 이 장비에는 코어 로직 하드웨어를 포함하는 본체와 경량 측정 프로브의 두 부분으로 구성됩니다. 이 장비를 USB A-USB B 케이블을 사용하여 모니터에 연결합니다.

#### **구성**

장비를 xyLv 측정 모드로 설정해야 합니다. 가장 중요한 것은, 이 장치는 색도계이므로 디스플레이를 측정 하기 전에 백색점과 매트릭스를 모두 보정해야 합니다.

모든 메모리 채널에 보정을 저장할 수 있지만 장비를 디스플레이에 연결하기 전에 해당 채널을 선택해야 합니다.

#### <span id="page-12-0"></span>**사용 지침**

Konica Minolta CA-310을 디스플레이와 함께 사용하기 위한 팁과 지침을 참조하십시오.

- 장비를 켠 후에는 매번 검정색 수준(제로) 보정을 수행해야 합니다. 여러 디스플레이를 보정하는 경 우, Konica Minolta는 특히 48cd/m²와 같이 낮은 목표 휘도로 보정하는 경우 매시간 제로 보정을 수행 하는 것이 좋습니다.
- 장비가 제대로 보정되었는지 그리고 보정한 메모리 채널이 활성 상태인지 확인합니다.
- 표준 후드를 사용하여 직접 접촉 측정하는 것이 좋습니다. 렌즈 후드를 사용하면 일반적인 실내 조명 에서 디스플레이를 보정할 수 있습니다(그래도 최적의 검정색 측정을 위해서는 어두운 조명이 권장 됨).

비 접촉 측정을 사용하는 경우에는 장비와 디스플레이 표면 간의 거리가 30mm(1.2인치)를 넘으면 안 됩니다. 비접촉 측정에는 완전히 어두운 환경을 이용하는 것이 좋습니다.

### **X-Rite i1Pro 2 분광광도계**

X-Rite i1Basic Pro 2, i1Photo Pro 2 및 i1Publish Pro 2는 저비용 분광광도계입니다. i1Photo Pro 2와 i1Publish Pro 2에는 디스플레이 보정에 필요하지 않은 추가 소프트웨어와 장비가 들어 있으므로, i1Basic Pro 2를 구 입하는 것이 좋습니다.

X-Rite i1Display 색도계와 마찬가지로 이 장비에도 광 디스크에 관련 소프트웨어가 포함되어 있습니다. 장 비를 디스플레이와 함께 사용하기 전에 장비 보정에 필요한 소프트웨어를 설치하는 것이 좋습니다.

#### **구성**

사용 전에 X-Rite 소프트웨어를 사용하여 i1Pro 2를 보정합니다. 자세한 내용은 제품 사용 설명서를 참조하 십시오.

#### **사용 지침**

X-Rite i1 Pro 2를 디스플레이와 함께 사용할 때는 팁과 지침을 참조하십시오.

- 이 장비를 디스플레이와 함께 사용할 경우 포함된 디스플레이 홀더에 장착합니다.
- 장비가 디스플레이 패널과 닿도록 균형 추를 조정합니다.

## **X-Rite i1Display Pro 색도계**

X-Rite의 i1DisplayPro는 시중에서 구입할 수 있는 저비용 측정 장비입니다. 이 장비의 광 디스크에는 프로 파일링 소프트웨어가 포함되어 있지만 i1Display 장비는 디스플레이에 직접 연결되기 때문에 디스플레이 를 보정하기 위해 이 소프트웨어를 설치할 필요는 없습니다.

**중요:** 포함된 X-Rite 소프트웨어는 전체 보정이 아닌 패널의 호스트 기반 프로필을 수행하기 때문에 디스 플레이와 함께 사용하지 않는 것이 좋습니다.

#### **구성**

i1Display Pro 장비에는 구성이 필요하지 않습니다. 디스플레이를 연결하면 필요한 보정 매트릭스(EDR 파 일)가 장비에 자동으로 로드됩니다.

## <span id="page-13-0"></span>**사용 지침**

X-Rite i1Display Pro를 디스플레이와 함께 사용할 때는 팁과 지침을 참조하십시오.

- 디스플레이에 첫 번째 보정 메뉴가 표시되려면 장비를 연결한 후 최대 5초가 소요될 수 있습니다. 이 장비에서는 이것이 정상입니다.
- 보정하는 동안 장비 위치를 유지하도록 균형추를 조정한 상태에서 장비를 직접 연결 모드로 사용합 니다.
- 어두운 환경에서 보정을 수행하는 것이 좋습니다.
- 측정하기 전에 주변 조명 필터를 장비 렌즈에서 거리를 두고 회전시킵니다. 필터를 제자리에 두면 측 정 오류가 발생합니다.
- i1Display Pro에는 각 장비의 출고 시 보정을 위한 오류 오차한계가 있습니다. 각 디스플레이마다 다른 프로브를 사용하면 시각적 보정 차이가 발생할 수 있습니다. 단일 i1Display Pro 키트를 사용하여 시설 또는 작업 내의 모든 디스플레이를 보정하는 것이 좋습니다.

#### **Colorimetry Research CR-250 분광복사계**

Colorimetry Research CR-250는 선택 사양으로 고무 후드를 부착하여 접촉 장비로 사용하거나 선택 사양인 관찰 시스템을 사용하여 거리 측정 장치로 사용할 수 있는 저비용 분광복사계입니다.

#### **구성**

CR-250 장비에는 구성이 필요하지 않습니다.

### **사용 지침**

Colorimetry Research CR-250을 디스플레이와 함께 사용할 때는 팁과 지침을 참조하십시오.

- 접촉 장비로 사용하는 경우에는 어두운 조명 환경에서 보정하는 것이 좋습니다.
- 비접촉 장비로 사용하는 경우에는 깜깜한 환경에서 보정하는 것이 좋습니다.

### **Portrait Displays C6 HDR2000 색도계**

Portrait Displays C6은 소매품으로 구입할 수 있는 휴대용 정밀 접촉 장비보다 더 발전된 조명 측정 장치입 니다.

**중요:** C6 장비는 디스플레이에 직접 연결되어 있으므로 디스플레이를 보정하기 위해 추가 소프트웨어를 설치할 필요가 없습니다.

#### **구성**

Portrait Displays C6 HDR2000 장비에는 구성이 필요하지 않습니다.

#### **사용 지침**

Portrait Displays C6 HDR2000을 디스플레이와 함께 사용할 때는 팁과 지침을 참조하십시오.

보정하는 동안 장비 위치를 유지하도록 조정한 균형추를 사용하여 장비를 디스플레이와 직접 접촉하여 사 용합니다. 어두운 조명 환경에서 보정하는 것이 좋습니다.